## Instructions on how to register through Online SelfRegistration Program

Every Sri Lankan who leaves the country for foreign employment under Section 53 (3) of the Sri Lanka Bureau of Foreign Employment Act No. 21 of 1985 as amended by Acts No. 4 of 1994 and No. 56 of 2009 passed by the Parliament of the Democratic Socialist Republic of Sri Lanka every Sri Lankan must register with the Bureau before leaving. If you are going abroad for employment , you have the opportunity to obtain Bureau registration through the online methodology.

By visiting the official website www.slbfe.lk, under 'On line Self Registration' you can access

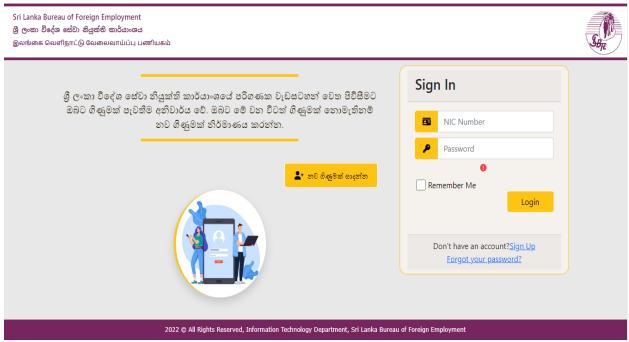

the below web page. The applicant should submit the application under the first stage.

When accessing the SLBFEservices online, it is mandatory to create an account. You can also easily create an account by clicking on "Create a New Account" button or accessing the "Sign up" link.

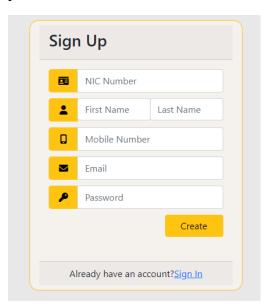

The applicant needs to create a new account using only the correct information.

- NIC Number
- First Name
- Last Name
- Mobile Number
- Email Address
- Password

After entering, you can easily create a new account by clicking the "Create" button.

Figure 01

In case of forgetting Password for existing users here is an opportunity to easily change the

password by clicking the Forgot Your Password?Link.

By entering the applicant's ID number, verification code sent via SMS to the telephone number previously entered into the system can reset the password.

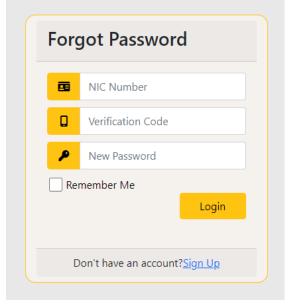

Figure 03

After completing login process, the applicant will be direct to the below web page.

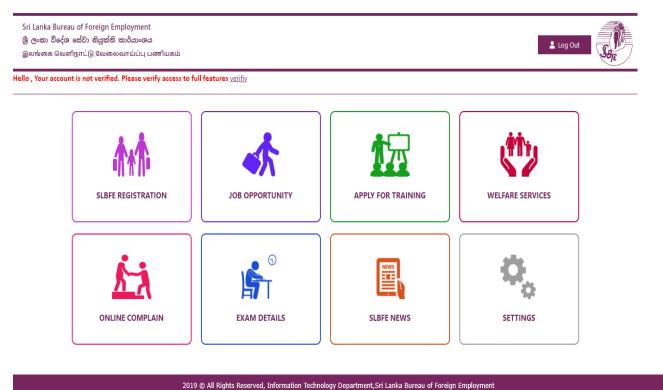

Figure 04

You can access the relevant web page by clicking on the SLBFE REGISTRATION icon to register for this program. That web page is shown below (Figure 05).